$(\Phi 03.02 - 110)$ 

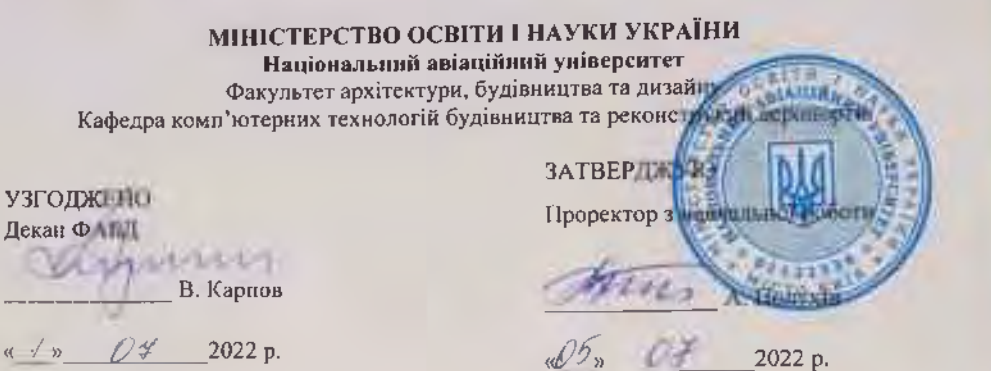

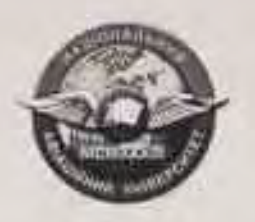

Система менеджменту якості

#### РОБОЧА ПРОГРАМА «Комп'ютерні технології в будівництві автомобільних доріг та аеродромів»

Освітньо-професійна програма: Автомобільні дороги і аеродроми Галузь знань: 19 «Архітектура та будівництво» Спеціальність: 192 «Будівництво та цивільна інженерія»

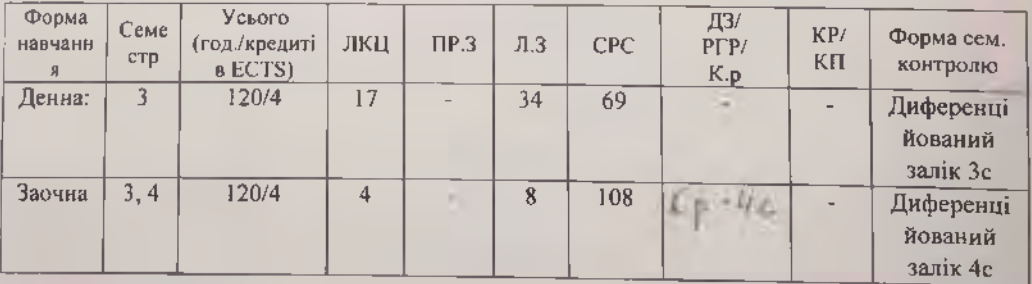

Індекс: НБ-5-192-2/21-3.1 Індекс: НБ-5-192 - 23/21-3.1

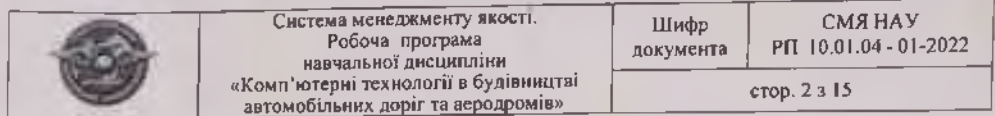

Робочу програму навчальної дисципліни «Комп'ютерні технології в будівництві автомобільних доріг та аеродромів» розроблено на основі освітньо<del>ї</del> програми «Автомобільні дороги і аеродроми», навчальних та робочих навчальних планів №НБ-5-192-2/21, №НБ-5-192-23/21 підготовки здобувачів вищої освіти освітнього ступеня «Бакадаво» за спеціальністю 192 «Будівництво та цивільна інженерія» та відповідних нормативних документів.

Робочу програму розробив: доцент кафедри комп'ютерних технологій будівництва та реконструкції аеропортів

Олександр ДУБИК

Робочу програму обговорено та схвалено на засіданні випускової кафедри освітньопрофесійної програми «Автомобільні дороги і аеродроми» спеціальності 192 «Будівництво та цивільна інженерія» - кафедри комп'ютерних технологій будівництва та реконструкції аеропортів, протокол № + від « $26$ » ОУ 2022 р.

Завідувач кафедри КТБРА

Олександр ЛАПЕНКО

І арант освітньо-професійної програми «Автомобільні дороги і аеродроми»

**Олександр ДУБИК** 

Робочу програму обговорено та схвалено на засіданні науково-методичноредакційної ради факультету архітектури, будівництва та дизайну, протокол № 5 від Д  $\overline{OS}$  2022 p.

Голова НМРР

24 - Fermann TATABIPA

Рівень документа - 36 Плановий термін між ревізіями - 1 рік Контрольний примірник

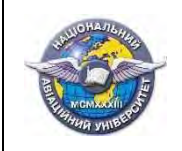

стор. 3 з 15

# **ЗМІСТ**

# сторінка

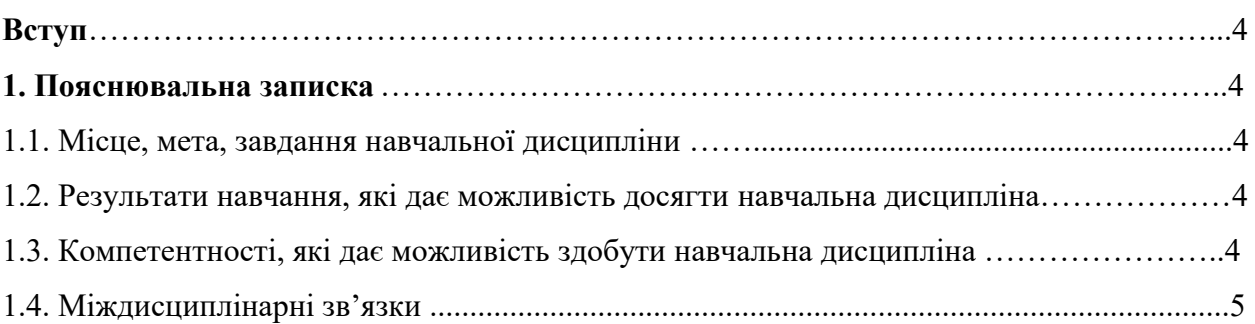

# **2. Програма навчальної дисципліни**

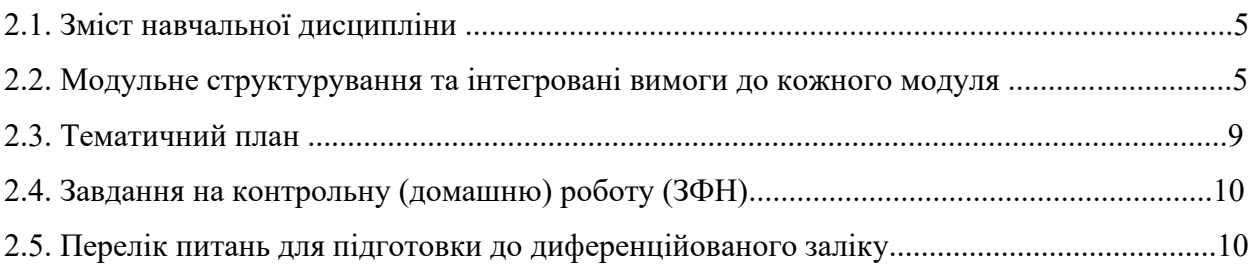

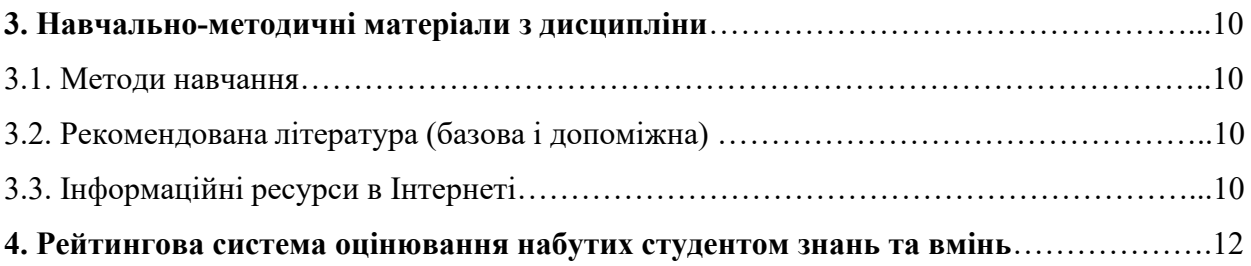

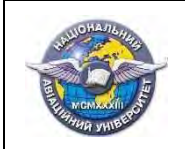

#### **ВСТУП**

Робоча програма (РП) навчальної дисципліни «Комп'ютерні технології в будівництві автомобільних доріг та аеродромів» розробляється на основі «Методичних рекомендацій до розроблення і оформлення робочої програми навчальної дисципліни денної та заочної форм навчання», затверджених наказом ректора від 29.04.2021 №249/од, та відповідних нормативних документів.

#### **1. ПОЯСНЮВАЛЬНА ЗАПИСКА**

#### **1.1. Місце, мета, завдання навчальної дисципліни**

Місцем навчальної дисципліни є теоретична та практична основа сукупності знань та вмінь, що формують профіль фахівця в області проектування, будівництва та експлуатації різних об'єктів промислового та цивільного призначення. На базі здобутих знань фахівець виконує проектно-технологічну документацію при проектуванні конкретних будівельних об'єктів з метою отримання найефективніших результатів.

Метою навчальної дисципліни є опанування практичними навичками володіння комп'ютерними технологіями, які застосовуються в проектуванні, будівництві та експлуатації автомобільних доріг та аеродромів на основі організаційних принципів функціонування різних програмних засобів в рамках єдиної операційної системи комп'ютера або комп'ютерної мережі.

Завданнями вивчення навчальної дисципліни є:

- **-** оволодіння методами розробки графічної і текстової документації при проектуванні, будівництві та експлуатації доріг і аеродромів, штучних споруд і мостових переходів;
- **-** знайомство з методами і технологіями моделювання процесів будівництва і створення розрахункових схем;
- **-** засвоєння теоретичних основ і принципів сучасної організації комп'ютерних технологій і практичних методів їх реалізації;
- **-** формування практичних навичок роботи з різними програмними продуктами в рамках єдиної операційної системи.

#### **1.2. Результати навчання, які дає можливість досягти навчальна дисципліна**

У результаті вивчення навчальної дисципліни здобувач вищої освіти набуває знання та розуміння предметної області та розуміння професійної діяльності.

#### **1.3. Компетентності, які дає можливість здобути навчальна дисципліна**

Загальні компетентності, які дає можливість здобути навчальна дисципліна: здатність використовувати інформаційні та комунікаційні технології (ЗК5); здатність до пошуку, оброблення та аналізу інформації з різних джерел (ЗК6); здатність планувати та реалізовувати плани, працюючи як автономно, так і в команді (ЗК11); здатність ефективно застосовувати знання для розв'язання практичних завдань (ЗК12).

Фахові компетентності, які дає можливість здобути навчальна дисципліна: здатність застосовувати комп'ютеризовані системи проєктування та спеціалізоване прикладне програмне забезпечення для вирішення інженерних задач будівництва та цивільної інженерії (ФК5); усвідомлення принципів проєктування сельбищних територій (ФК8); здатність здійснювати організацію та керівництво професійним розвитком осіб та груп у сфері архітектури та будівництва (ФК 9).

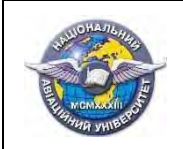

#### **1.4. Міждисциплінарні зв'язки.**

Навчальна дисципліна «Комп'ютерні технології в будівництві автомобільних доріг та аеродромів» є базою для вивчення дисциплін: "Архітектура будівель і споруд", "Генеральне планування аеропортів", "Вертикальне планування аеродромів", "Проєктування автомобільних доріг".

## **2. ПРОГРАМА НАВЧАЛЬНОЇ ДИСЦИПЛІНИ.**

#### **2.1. Зміст навчальної дисципліни**

Навчальний матеріал дисципліни структурований за модульним принципом і складається з одного навчального **модуля №1 «Комп'ютерні технології в будівництві автомобільних доріг та аеродромів»***,* який є логічно завершеною, відносно самостійною, цілісною частиною навчального плану, засвоєння якої передбачає проведення модульної контрольної роботи та аналіз результатів її виконання.

## **2.2. Модульне структурування та інтегровані вимоги до модуля**

**Модуль 1. «Комп'ютерні технології в будівництві автомобільних доріг та аеродромів»** 

#### **Інтегровані вимоги модуля №1:**

**Знати:** основні організаційні принципи векторного графічного редактора AutoCAD; основні організаційні принципи растрових графічних редакторів; основні організаційні принципи текстових редакторів; основні організаційні принципи програми CRЕDO.

**Вміти:** розробляти необхідну проектну і проектно-технологічну документацію на основі текстових і графічних редакторів; застосовувати комп'ютерні технології для здійснення інформаційних зв'язків між різними програмними продуктами, які необхідні або є у розпорядженні користувача; самостійно готувати і роздруковувати проектнотехнологічну документацію при проєктуванні конкретних будівельних об'єктів з метою отримання найефективніших результатів.

**Тема 1.1. Операційні системи, програмні продукти і їх інформаційний зв'язок в рамках сучасних операційних систем.** Операційні системи, програмні продукти і їх інформаційний зв'язок в рамках сучасних операційних систем. Організаційні форми і структура графічних редакторів растрового і векторного типів. Розвиток графічних редакторів відповідно до змін комп'ютерних операційних систем.

**Тема 1.2. Графічний редактор AutoCAD, його організаційна структура і технологія застосування.** Робоче поле графічного редактора і його налаштування. Вертикальні і горизонтальні панелі інструментів і їх налаштування. Вибір і встановлення поточних параметрів робочого поля і панелі інструментів в рамках підготовки програмного продукту до процесу проектування. Сутність і структура понять: «прошарки, типи ліній, товщини ліній, видимість ліній». Вибір, встановлення, редагування і управління параметрами примітивів «прошарок» і «лінія» в графічному редакторі AutoCAD. Використання поля інструментів при роботі з примітивами «прошарок» і «лінія».

**Тема 1.3. Загальна методика боти в AutoCAD. Використання команд.** Запуск програми AutoCAD. Інтерфейс AutoCAD, опис робочого вікна та його зон. Доступ до додаткових інструментів групи. Графічна зона. Команда меню та панелі інструментів.

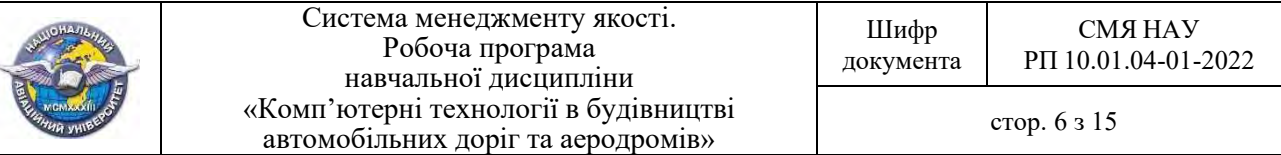

Особливості роботи із системним меню AutoCAD. Палітра інструментів. Зона командного рядка. Диспетчер підшивок. Панель швидкого доступу. Графічний курсор. Діалогові вікна та їх елементи. Текстове поле. Перелік виконаних дій. Робота з командним рядком. Опції команд та їх вибір. Особливості введення команд в командний рядок. Прозорі команди. Завершення роботи в AutoCAD.

**Тема 1.4. Побудова найпростіших об'єктів-примітивів.** Задання координат в програмі AutoCAD. Використання мишки для задання координат. Інтерактивний метод. Введення координат з клавіатури. Метод абсолютних координат. Метод відносних прямокутних координат. Методи полярних і відносних полярних координат. Сумісне використання мишки і клавіатури для введення координат. Індикація координат. Координатна сітка і її використання. Динамічне відображення введення.

**Тема 1.5. Побудова прямолінійних фігур і крапок.** Побудова прямолінійних відрізків (ліній). Розміточні (допоміжні) лінії.Побудова спеціальних допоміжних прямих. Побудова допоміжних променів. Побудова прямокутників. Побудова багатокутників.

**Тема 1.6. Побудова криволінійних фігур.** Побудова кіл. Загальні поняття. Найпростіший спосіб побудови кіл. Спеціальні способи рисування кіл. Побудова за двома точками. Побудова за трьома точками. Побудова за двома дотичними та радіусу кола. Побудова за трьома дотичними. Дуги та побудова їх на кресленні. Побудова еліпсів. Побудова цілих еліпсів. Побудова еліптичних дуг. Побудова кілець. Крапки та маркери.

**Тема 1.7. Побудова складних об'єктів.** Побудова та використання поліліній. Базова методика побудови поліліній. Побудова дуги в складі полілінії. Сплайни: побудова та використання. Побудова та використання мультиліній. Налаштування зовнішнього вигляду мультилінії

**Тема 1.8. Прив'язки до об'єкта та способи забезпечення точності.** Режим ортогональних побудов. Режим крокової прив'язки. Вкладення «крок і сітка». Режим відслідковування опорних полярних кутів. Режим прив'язки до полярних кутів. Об'єктна прив'язка. Використання режимів об'єктної прив'язки. Методи об'єктної прив'язки. Індивідуальний виклик окремих методів об'єктної прив'язки. Налаштування процесу автоприв'язки, що лежить в основі всіх режимів прив'язки.

**Тема 1.9. Використання шаблонів та керування видами.** Спеціальні прийоми управління видом креслення на екрані. Алгоритм просування креслень на екрані. Різноманітні способи налаштування зовнішнього вигляду креслення на екрані. Використання видових екранів. Використання шаблонів. Методика використання шаблонів. Створення шаблонів. Створення нового креслення на основі шаблона.

**Тема 1.10. Редагування об'єктів на кресленні.** Редагування об'єктів на кресленні. Методи виконання команд редагування. Вибір (виділення об'єктів). Спеціальні способи вибору об'єктів. Виділення січної лінії. Як виключити об'єкт із групи виділених. Виділення циклічним перебором. Як змінити розмір прицілу виділення. Переміщення об'єктів креслення. Команда перенесення. Спосіб «перетягнути-опустити». Переміщення елементів креслення способом «перетягнути-опустити». Переміщення за допомогою буфера обміну Windows. Копіювання об'єктів креслення. Команда копіювати. Спосіб «перетягнути-опустити». Копіювання з допомогою буфера обміну Windows. Поворот об'єктів. Створення впорядкованої групи однакових об'єктів. Команда масив. Інтерактивний режим побудови масивів. Побудова масивів в класичному стилі. Прямокутні масиви. Кругові масиви. Параметри кругових масивів. Масив за траєкторією. Побудова подібних об'єктів. Побудова (зняття) фасок. Побудова плавного спряження. Дзеркальне відображення об'єктів. Масштабування об'єктів креслення. Команда масштаб. Практичні навики побудови в AutoCAD.

**Тема 1.11. Команди перетворення об'єктів.** Підрізання об'єктів. Команда обрізати. Самопідрізання ріжучих кромок. Подовження ріжучих об'єктів. Команда

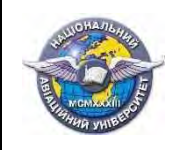

подовжити. Збільшення довжин відрізків та дуг. Команда збільшити. Розтягування об'єктів та груп об'єктів. Команда розтягнути. Використання розтягування. Різні варіанти розтягування одного об'єкту. Розрив об'єктів. Команда розривання. Стандартна побудова розривів. Спеціальний розрив – розрив в одній точці. Використання команд перетворення для викреслювання побудов складної форми. Вирівнювання об'єктів. Команда вирівнювання. Розмітка об'єктів. Розмітка об'єктів на задану кількість рівних частин. Розмітка об'єкту на частини заданого розміру. Команда розмічування. Редагування складних об'єктів. Редагування поліліній. Замикання полілінії. Використання опції згладжування. Редагування вершин поліліній. Редагування вершин. Редагування мультиліній. Практика використання команд перетворення для виконання побудов в AutoCAD.

**Тема 1.12. Текст на кресленнях в форматі AutoCAD.** Однорядковий текст. Створення однорядкового напису. Створення декількох однорядкових написів підряд. Вставка спеціальних символів. Підкреслювання об'єкта. Вирівнювання тексту. Опції вирівнювання. Текстові стилі. Створення нових текстових стилів. Редагування однорядкового тексту. Багаторядковий текст. Введення і форматування багаторядкового тексту. Введення багаторядкового тексту. Вікно налаштування автоматичного перетворення дробів. Контекстне меню лінійки розмітки. Редагування багаторядкового тексту. Імпорт тексту із різних текстових файлів. Підключення шрифтів. Створення таблиць на кресленнях. Використання формул у таблицях. Стилі таблиць. Редагування таблиць.

**Тема 1.13. Властивості об'єкта на кресленні: колір, шар, прозорість, тип і товщина лінії.** Задання кольору, типу і товщини лінії побудови. Огляд можливостей. Задання кольору лінії (об'єкта). Задання типу лінії. Задання товщини (ваги) лінії. Шари: методика використання. Властивості і параметри шарів. Створення шарів. Налаштування параметрів шарів. Загальна методика. Створення нового стилю. Параметри шару. Особливі налаштування. Задання кольору, типу і товщини лінії шару. Практика використання шарів. Як перейменувати шар. Як видалити шар.

**Тема 1.14. Розміри та розмірні стилі на кресленнях.** Загальні положення. Розміри на кресленнях. Прийняті правила нанесення розмірів. Види розмірів та панель інструментів. Підготовка до виставлення розмірів. Створення розмірних стилів. Задання зовнішнього вигляду ліній та стрілок, які використовуються при виставленні розмірів. Задання зовнішнього вигляду розмірного надпису. Задання правила розміщення розмірів в умовах обмеженого простору. Задання формату представлення значення розмірів. Задання параметрів відображення допусків. Створення декількох варіантів одного стилю. Редагування розмірних стилів. Використання розмірних стилів. Зміна розмірного стилю існуючих розмірів. Нанесення лінійних розмірів. Опції, які використовуються при нанесенні лінійних розмірів. Паралельні розміри. Ординатні розміри. Нанесення розмірів кіл та дуг. Позначення центрів кіл і дуг. Кутові розміри. Побудова зв'язаних один з одним розмірів. Побудова декількох розмірів від загальної бази. Побудова виносок. Задання і зміна зовнішнього вигляду виноски. Прискорення розмірів. Нанесення на креслення допусків форм та розташування. Довжина дуги. Редагування елементів розмірів.

**Тема 1.15. Використання штриховки та заливки.** Створення штриховки в AutoCAD. Нанесення штриховки. Задання виду і параметрів штриховки. Задання контурів штриховки. Додаткові параметри штриховки. Редагування штриховки. Використання заливок.

**Тема 1.16. Об'єднання об'єктів в блоки. Використання блоків з атрибутами.**  Створення блоків. Дії над блоками. Вставка блоків. Збереження блоку у вигляді файлу. Створення бібліотеки блоків. Блоки з атрибутами та їх використання. Вставка блоку з атрибутом. Редагування атрибутів.

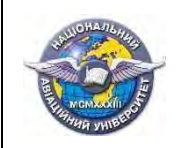

**Тема 1.17. Вставка в креслення фотографій та різних об'єктів.** Вставка в креслення фотографій (растрових зображень). Вставка Еxcеl-таблиць та інших об'єктів в креслення.

**Тема 1.18. Отримання інформації із креслень.** Обчислення площі та периметру плоских об'єктів. Визначення відстаней та кутів. Визначення координат точок. Інформація про витрату часу на створення креслення. Загальна інформація про креслення. Інформація про окремі об'єкти креслень.

**Тема 1.19. Обчислення площі та периметру різних об'єктів.** Визначення площі та периметру області, що задається кутовими точками. Обчислення площі та периметру об'єкту. Обчислення площі групи об'єктів.

**Тема 1.20. Друкування креслень із AutoCAD.** Підготовка креслення до друку. Простір «модель» та простір «лист». Підготовка креслення до друку. Друк креслення. Налаштування параметрів листа паперу. Друк великого креслення на декількох стандартних листах формату А4. Спеціальні налаштування та можливості друку в AutoCAD. Використання стилів друку. Друк із простору Лист. Компонування та перекомпонування креслення для друку.

**Тема 1.21. Створення взаємопов'язаних креслень. Використання зовнішніх посилань.** Задачі та методика використання зовнішніх посилань. Вставка зовнішніх посилань. Маніпулювання зовнішніми посиланнями. Диспетчер зовнішніх посилань. Редагування зовнішніх посилань. Вибір зовнішнього посилання для редагування. Методи редагування зовнішніх посилань. Завершення редагування зовнішніх посилань. Збереження вимірювань.

**Тема 1.22. Побудова ізометричних креслень.** Вступ до ізометричного креслення. Установка ізометричного режиму. Створення креслень в ізометричному режимі. Нанесення розмірів на ізометричні креслення.

**Тема 1.23. Редагування твердотілих моделей та дії над ними.** Розрізи та перерізи і дії над ними. Об'єднання тіл. Перетин тіл. Розширені властивості редагування твердотілих моделей. Загальні команди редагування твердотілих моделей у тривимірному просторі. Загальна методика тонування. Створення і розстановка джерел освітлення. Завантаження і призначення матеріалів.

**Тема 1.24. Тривимірні моделі та введення тривимірних координат.** Робочий простір для тривимірного моделювання. Вступ до тривимірного проектування в AutoCAD. Тривимірні види та введення тривимірних координат. Каркасні тривимірні моделі. Побудова тривимірних моделей в AutoCAD. Редагування каркасних моделей та маніпуляція над ними. Побудова тривимірних об'єктів. Побудова стандартних тіл. Побудова паралелепіпеда та куба. Побудова клину. Побудова конуса. Побудова піраміди. Побудова сфери. Особливості та способи відображення тривимірних моделей в AutoCAD. Створення складних тривимірних поверхонь. Створення сітчастих поверхонь. Створення поверхневих тривимірних моделей на основі двовимірних побудов та каркасних моделей. Побудова тіл обертання.

**Тема 1.25. Програма CRЕDO, його організаційна структура і технологія застосування** 

Робоче поле графічного редактора і його налаштування. Вибір і встановлення поточних параметрів робочого поля і панелі інструментів в рамках підготовки програмного продукту до процесу проектування. Проектування найпростыших об'єктів в програмі CRЕDO.

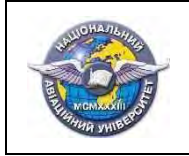

## **2.3. Тематичний план**.

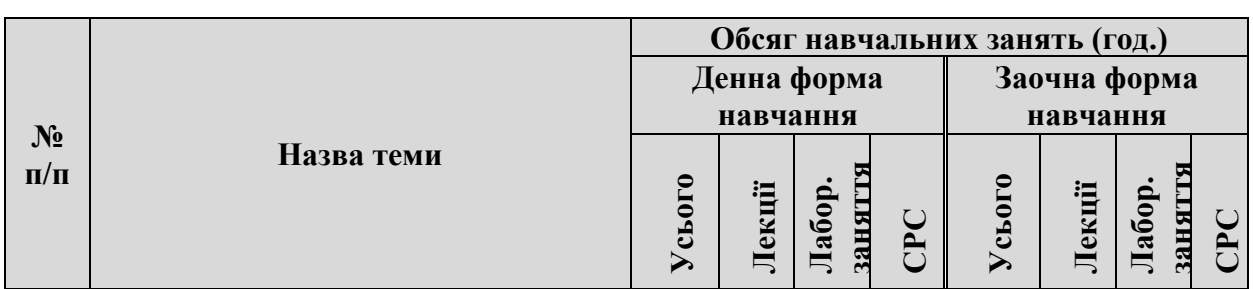

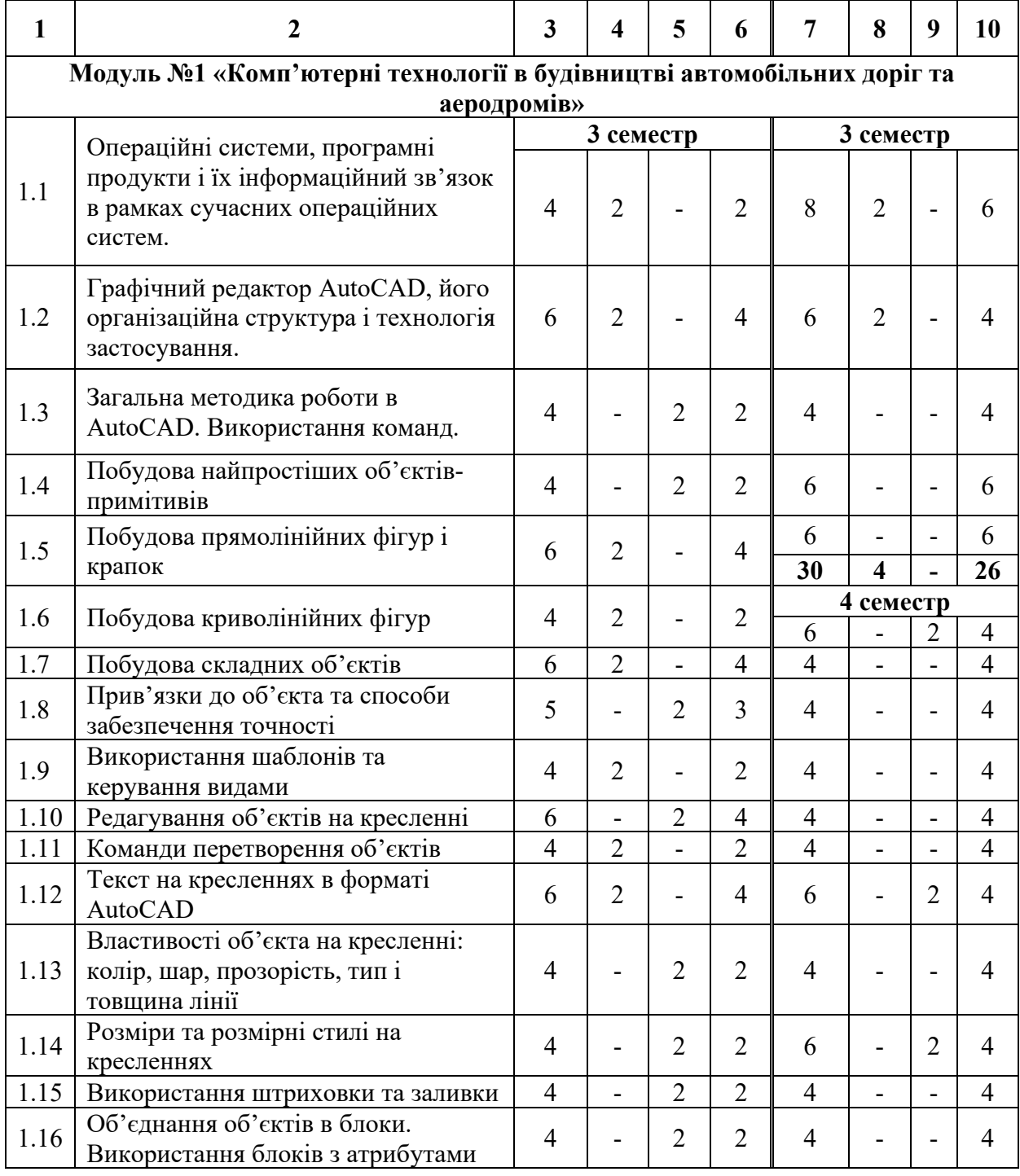

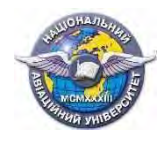

1.21

1.25

1.26

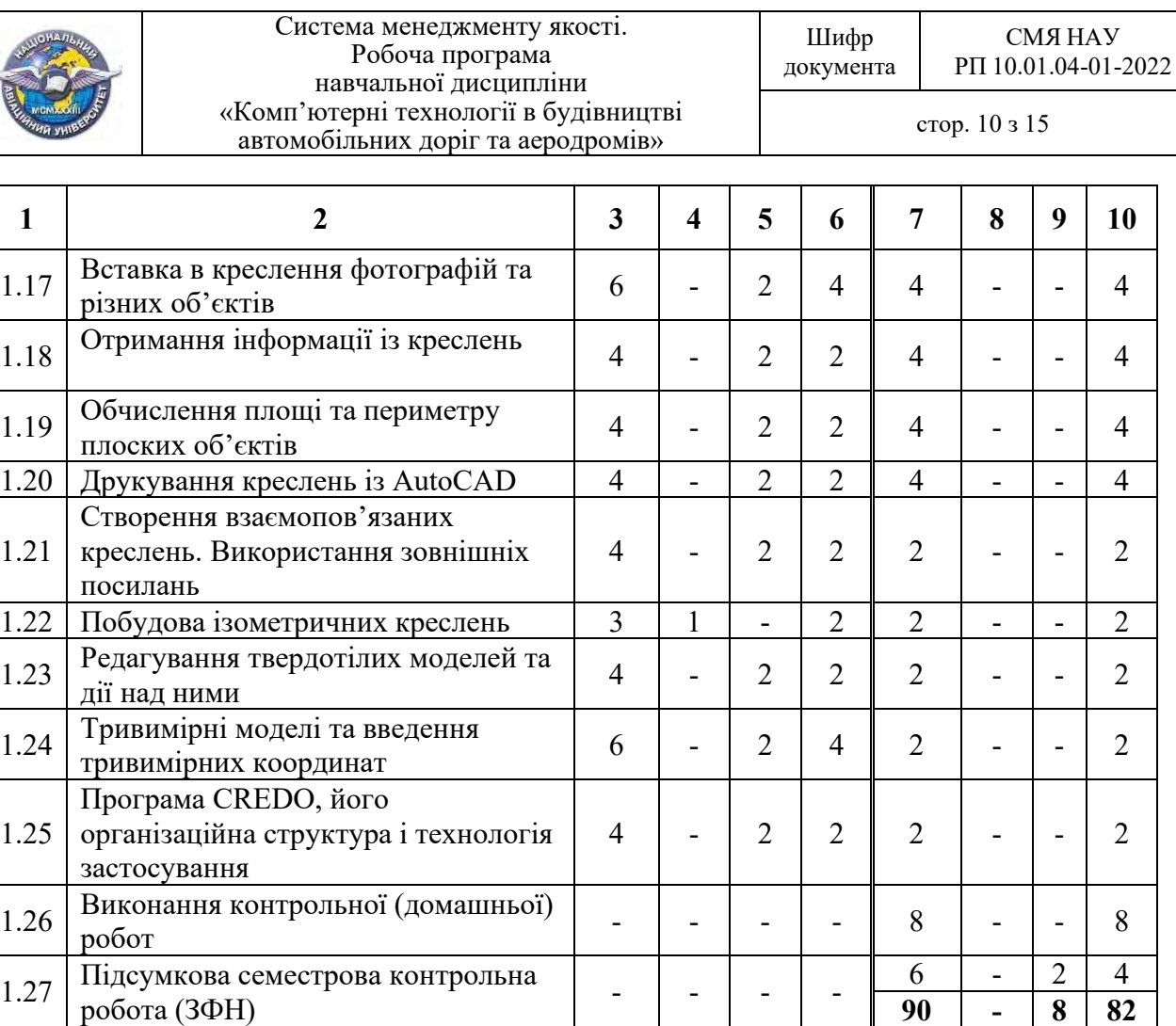

## **2.4. Завдання на контрольну (домашню) роботу (ЗФН).**

Контрольна (домашня) робота виконується в четвертому семестрі, відповідно до затверджених в установленому порядку методичних рекомендацій, з метою закріплення та поглиблення теоретичних знань та вмінь студентів і є важливим етапом у засвоєнні навчального матеріалу, що викладається у шостому семестрі.

**Усього за навчальною дисципліною 120 17 34 69 120 4 8 108** 

**Усього за модулем №1 120 17 34 69 120 4 8 108** 

90 - 8 82

Час, потрібний для виконання контрольної (домашньої) роботи, – до 8 годин самостійної роботи.

## **2.5. Перелік питань для підготовки до диференційованого заліку.**

1.28 Модульна контрольна робота №1 6 - 2 4 - - - -

Перелік питань та зміст завдань для підготовки до диференційованого заліку, розробляються провідними викладачами та затверджуються протоколом засідання кафедри та доводяться до відома студентів.

# **3. НАВЧАЛЬНО-МЕТОДИЧНІ МАТЕРІАЛИ З ДИСЦИПЛІНИ**

# **3.1. Методи навчання**

При вивченні навчальної дисципліни використовуються наступні методи навчання:

- пояснювально-ілюстративний метод;
- метод проблемного викладу;
- репродуктивний метод;
- дослідницький метод.

Реалізація цих методів здійснюється при проведенні лекцій, демонстрацій, самостійному вирішенні задач, роботі з навчальною літературою.

## **3.2. Рекомендована література Базова література**

3.2.1. AutoCAD. Learn about AutoCAD. An Introduction to AutoCAD for Beginners, 2020, 92 p.

3.2.2. Бойко А. П. Комп'ютерне моделювання в середовищі AUTOCAD. Частина1. Геометричне та проекційне креслення : навч. посіб. / А. П. Бойко. – Миколаїв : Вид-во ЧНУ ім. Петра Могили, 2017. – 116 с.

3.2.3. Комп'ютерна графіка (лабораторні роботи): навч. посіб. для студ. спеціальності 151 «Автоматизація та комп'ютерно-інтегровані технології» / Укладач: Т. Г. Баган; КПІ ім. Ігоря Сікорського. – Київ : КПІ ім. Ігоря Сікорського, 2020. – 82 с.

3.2.4. Саєнко С. Ю. Основи САПР / С. Ю. Саєнко, І. В. Нечипоренко – Х. : ХДУХТ,  $2017. - 120$  c.

3.2.5. Методика складання проектів виконання робіт по будівництву, реконструкції та ремонту автомобільних доріг (ПВР). Державна служба автомобільних доріг України (Укравтодор). Українське державне виробничо-технологічне підприємство «Укрдортехнологія». М 218-03449261-253-2004. Київ-2004.

3.2.6. Інженерна комп'ютерна графіка / Р.А. Шмиг, В. М. Боярчук, І. М. Добрянський, В. М. Барабаш. Навчальний посібник. Львів, "Український бестселер", 2012. -600 с.

## **Допоміжна література**

3.2.7. Системи автоматизованого проєктування: конспект лекцій: навч. посіб. для студ. спеціальності 151 «Автоматизація та комп'ютерно-інтегровані технології», спеціалізації«Комп'ютерно- інтегровані технології та системи у приладобудуванні» / КПІ ім. Ігоря О.О. Подолян, М.М. Гладський. – Київ: КПІ ім. Ігоря Сікорського, 2021. – 97 с.

3.2.8. Системи автоматизованого проектування в будівництві : навчальний посібник / [А. С. Моргун, В. М. Андрухов, М. М. Сорока, І. М. Меть.] – Вінниця : ВНТУ, 2015. – 129 с.

## **3.3. Інформаційні ресурси в інтернеті**

3.3.1. Освітньо-професійна програма «Автомобільні дороги і аеродроми» першого (бакалаврського) рівня вищої освіти // Національний авіаційний університет : веб-сайт. [URL:https://nau.edu.ua/download/Quality%20Assurance\\_ukr/Projekti/2021/4/2021%20%D0%B](https://nau.edu.ua/download/Quality%20Assurance_ukr/Projekti/2021/4/2021%20%D0%BF%D1%80%D0%BE%D0%B5%D0%BA%D1%82%20%D0%9E%D0%9F%D0%9F%20%D0%91%20192%20%D0%90%D0%94%D0%90%20%D0%A4%D0%90%D0%91%D0%94%20%D1%81%D1%82%D0%B0%D0%BD%D0%B4%D0%B0%D1%80%D1%82.pdf) [F%D1%80%D0%BE%D0%B5%D0%BA%D1%82%20%D0%9E%D0%9F%D0%9F%20%D0](https://nau.edu.ua/download/Quality%20Assurance_ukr/Projekti/2021/4/2021%20%D0%BF%D1%80%D0%BE%D0%B5%D0%BA%D1%82%20%D0%9E%D0%9F%D0%9F%20%D0%91%20192%20%D0%90%D0%94%D0%90%20%D0%A4%D0%90%D0%91%D0%94%20%D1%81%D1%82%D0%B0%D0%BD%D0%B4%D0%B0%D1%80%D1%82.pdf) [%91%20192%20%D0%90%D0%94%D0%90%20%D0%A4%D0%90%D0%91%D0%94%20%](https://nau.edu.ua/download/Quality%20Assurance_ukr/Projekti/2021/4/2021%20%D0%BF%D1%80%D0%BE%D0%B5%D0%BA%D1%82%20%D0%9E%D0%9F%D0%9F%20%D0%91%20192%20%D0%90%D0%94%D0%90%20%D0%A4%D0%90%D0%91%D0%94%20%D1%81%D1%82%D0%B0%D0%BD%D0%B4%D0%B0%D1%80%D1%82.pdf) [D1%81%D1%82%D0%B0%D0%BD%D0%B4%D0%B0%D1%80%D1%82.pdf.](https://nau.edu.ua/download/Quality%20Assurance_ukr/Projekti/2021/4/2021%20%D0%BF%D1%80%D0%BE%D0%B5%D0%BA%D1%82%20%D0%9E%D0%9F%D0%9F%20%D0%91%20192%20%D0%90%D0%94%D0%90%20%D0%A4%D0%90%D0%91%D0%94%20%D1%81%D1%82%D0%B0%D0%BD%D0%B4%D0%B0%D1%80%D1%82.pdf)

3.3.2. Кафедра комп'ютерних технологій будівництва та реконструкції аеропортів // Репозиторій Національного авіаційного університету : веб-сайт. URL: <https://er.nau.edu.ua/handle/NAU/9121>

3.3.3. Науково-технічна бібліотека НАУ // Науково-технічна бібліотека НАУ: вебсайт. URL:<http://www.lib.nau.edu.ua/main>

3.3.4. Репозиторій Національного Авіаційного Університету // Репозиторій Національного Авіаційного Університету : веб-сайт. URL:<https://er.nau.edu.ua/>

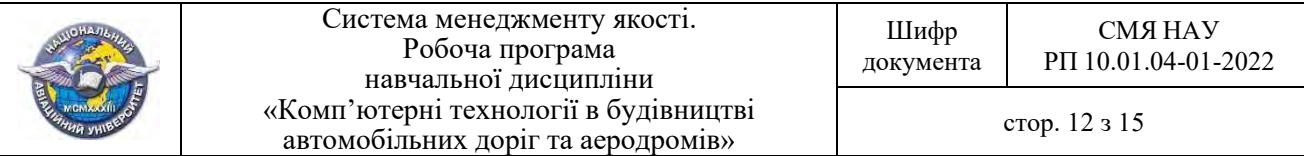

3.3.5. Державна наукова архітектурно-будівельна бібліотека імені В. Г. Заболотного // Державна наукова архітектурно-будівельна бібліотека імені В. Г. Заболотного : веб-сайт. URL:<http://www.dnabb.org/>

3.3.6. Національна бібліотека України імені В. І. Вернадського // Національна бібліотека України імені В. І. Вернадського : веб-сайт. URL: <http://www.nbuv.gov.ua/>

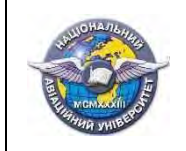

СМЯ НАУ РП 10.01.04-01-2022

стор. 13 з 15

### **4. РЕЙТИНГОВА СИСТЕМА ОЦІНЮВАННЯ НАБУТИХ СТУДЕН-ТОМ ЗНАНЬ ТА ВМІНЬ.**

4.1. Оцінювання окремих видів виконаної студентом навчальної роботи здійснюється в балах відповідно до табл. 4.1.

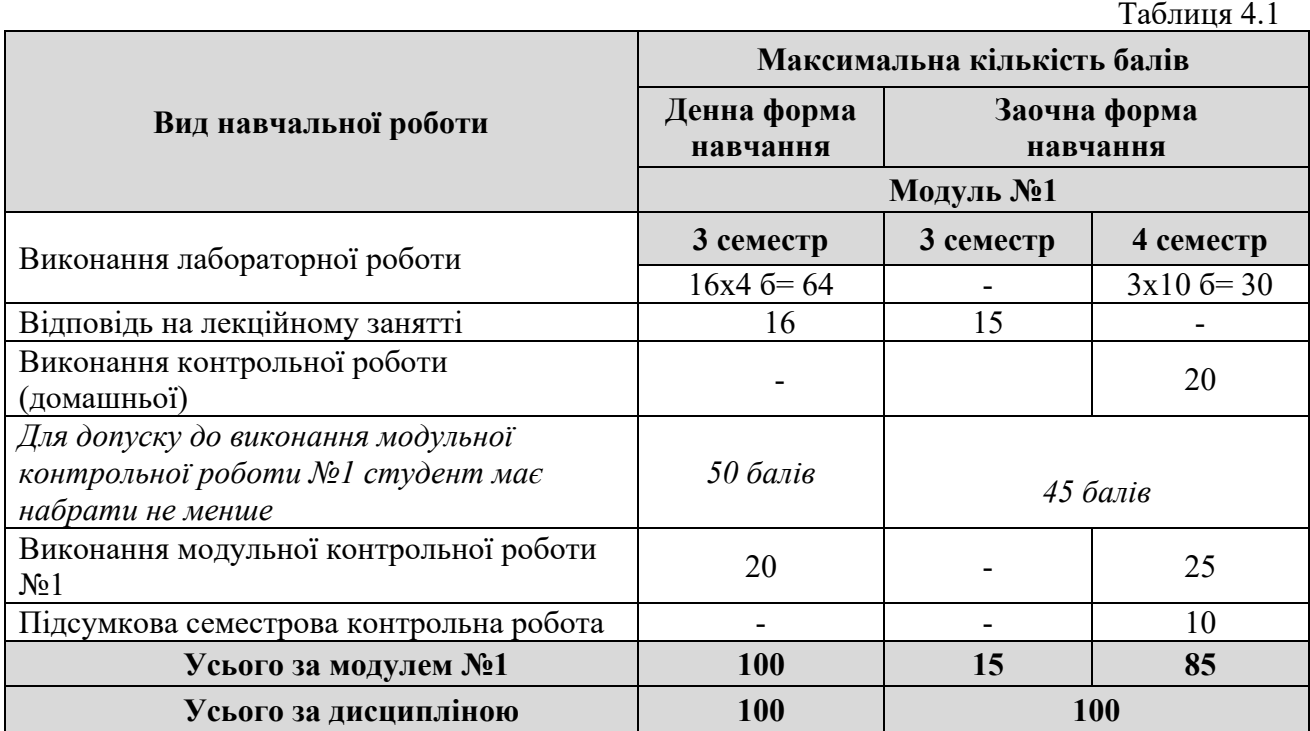

4.2. Виконані види навчальної роботи зараховуються студенту, якщо він отримав за них позитивну рейтингову оцінку.

4.3. Сума рейтингових оцінок, отриманих студентом за окремі види виконаної навчальної роботи, становить поточну модульну рейтингову оцінку, яка заноситься до відомості модульного контролю.

4.4. Сума підсумкової семестрової модульної та екзаменаційної рейтингових оцінок у балах становить підсумкову семестрову рейтингову оцінку, яка перераховується в оцінки за національною шкалою та шкалою ECTS.

4.5. Підсумкова семестрова рейтингова оцінка в балах, за національною шкалою та шкалою ECTS заноситься до заліково-екзаменаційної відомості, навчальної картки та залікової книжки студента, наприклад, так: **92/Відм./А, 87/Добре/В, 79/Добре/С, 68/Задов./D, 65/Задов./Е** тощо.

4.6 Підсумкова рейтингова оцінка з дисципліни дорівнює підсумковій семестровій рейтинговій оцінці. Зазначена підсумкова рейтингова оцінка з дисципліни заноситься до Додатку до диплома.

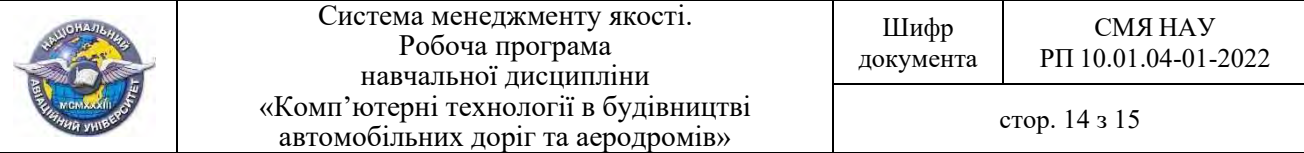

 $(\Phi\ 03.02 - 01)$ 

## **АРКУШ ПОШИРЕННЯ ДОКУМЕНТА**

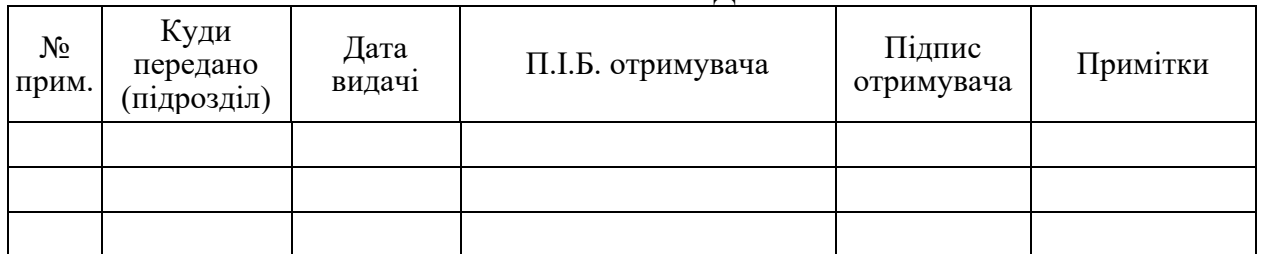

 $(\Phi 03.02 - 02)$ 

# **АРКУШ ОЗНАЙОМЛЕННЯ З ДОКУМЕНТОМ**

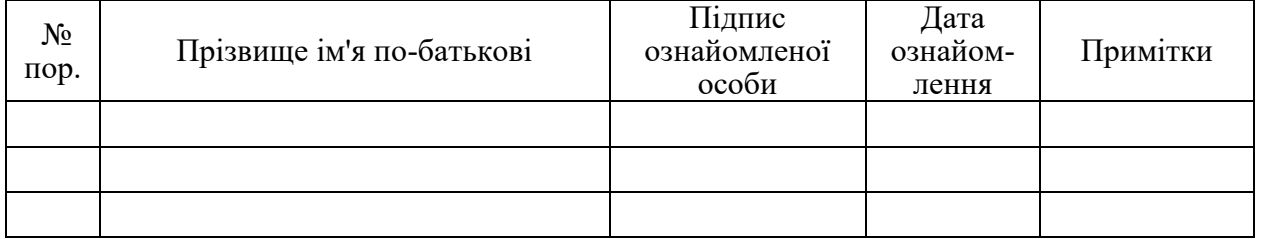

 $(\Phi 03.02 - 04)$ 

# **АРКУШ РЕЄСТРАЦІЇ РЕВІЗІЇ**

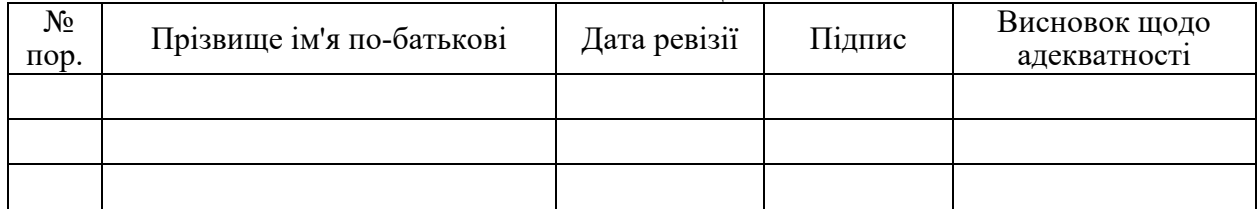

 $(\Phi\ 03.02-03)$ 

#### **АРКУШ ОБЛІКУ ЗМІН**

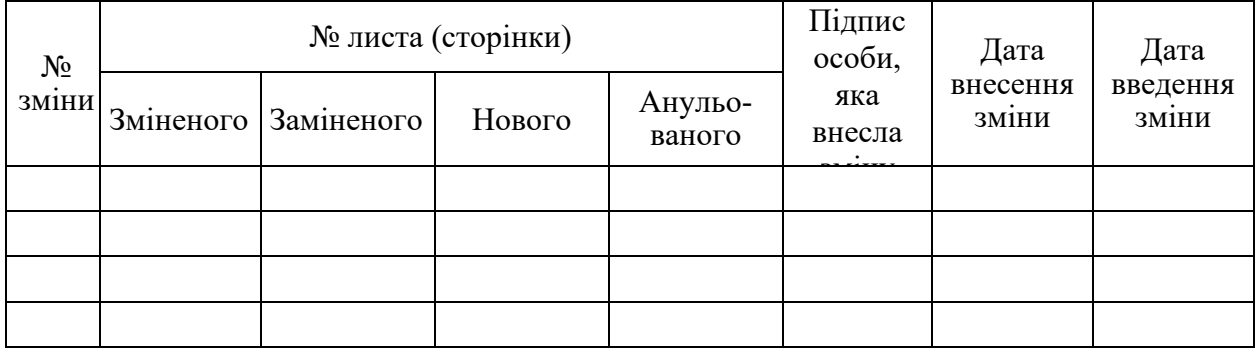

 $(\Phi 03.02 - 32)$ 

# <u>УЗГОДЖЕННЯ ЗМІН ВИДИТЕЛЬ ВИДИТЕЛЬНОГО ПОЛЬЗОВАНИЯ ЗА ПРИВЛЕКА ВИДИТЕЛЬНОГО ПОЛЬЗОВАНИЯ ЗА ПРИВЛЕКА ВИДИТЕЛЬНОГ</u>

 $\mathbf{r}$ 

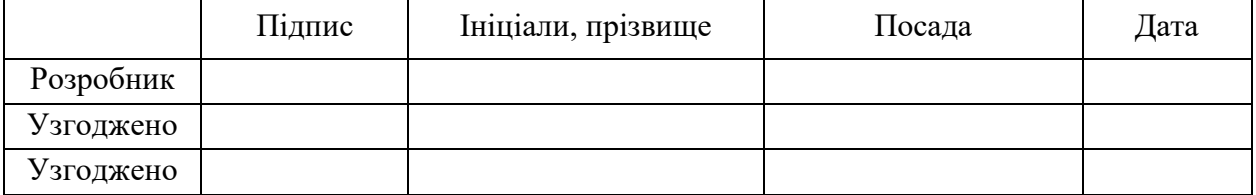

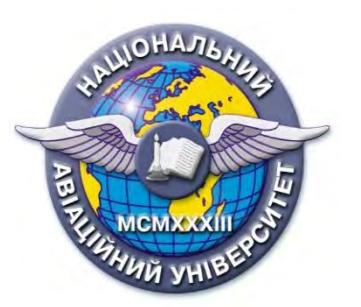

#### **Силабус навчальної дисципліни «КОМП'ЮТЕРНІ ТЕХНОЛОГІЇ В БУДІВНИЦТВІ АВТОМОБІЛЬНИХ ДОРІГ ТА АЕРОДРОМІВ» Освітньо-професійної програми «Будівництво та цивільна інженерія»**

**Галузь знань: 19 «Архітектура та будівництво»**

**Спеціальність: 192 «Будівництво та цивільна інженерія»**

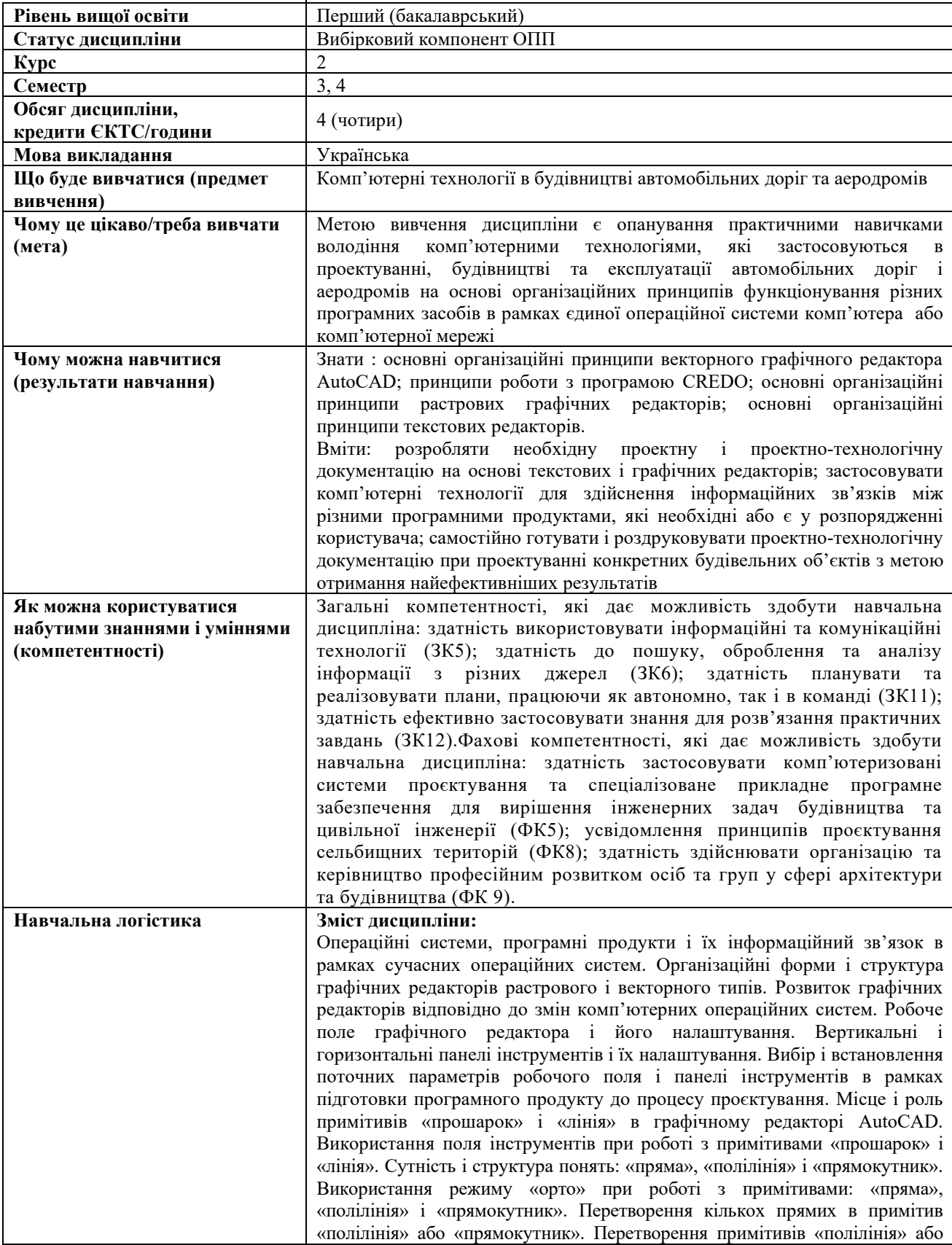

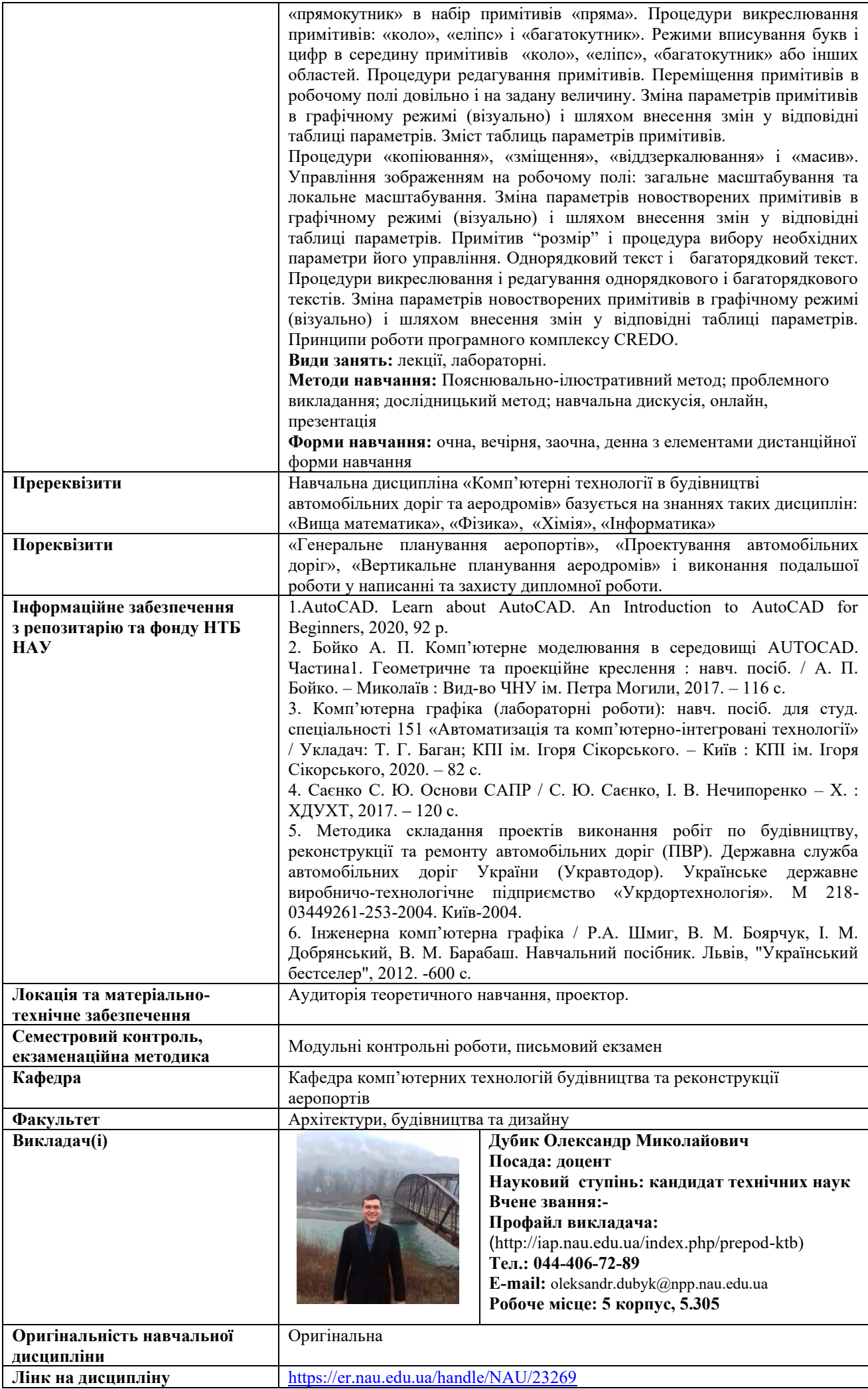